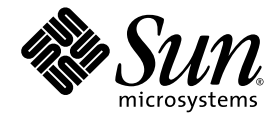

# Sun Ultra™ 20 arbetsstation Versionsinformation

Sun Microsystems, Inc. www.sun.com

Artikelnr 819-3821-10 Juli 2005, Version A

Skicka kommentarer om dokumentet till: http://www.sun.com/hwdocs/feedback

Copyright 2005 Sun Microsystems, Inc., 4150 Network Circle, Santa Clara, California 95054, U.S.A. Med ensamrätt.

Sun Microsystems, Inc. har immateriell äganderätt till den teknik som beskrivs i dokumentet. Särskilt och utan begränsning kan denna immateriella äganderätt inkludera ett eller flera patent i USA som finns på adressen http://www.sun.com/patents och ett eller flera extra patent eller patentsökta program i USA och i andra länder.

Det här dokumentet och den produkt det hänför sig till distribueras med en licens som reglerar användning, kopiering, distribution och dekompilering. Ingen del av produkten eller det här dokumentet får mångfaldigas på något sätt utan skriftligt tillstånd från Sun och Suns eventuella licensgivare.

Programvara från övriga företag, inklusive teckensnittsteknik, är skyddad av upphovsrätt och tillhandahålls under licens av Suns leverantörer.

Delar av produkten kan härröra från Berkeley BSD-system, som tillhandahålls under licens från University of California. UNIX är ett registrerat varumärke i USA och övriga länder och tillhandahålls under licens med ensamrätt från X/Open Company, Ltd.

Sun, Sun Microsystems, Sun-logotypen, Java, AnswerBook2, docs.sun.com, Ultra samt Solaris är varumärken eller registrerade varumärken som tillhör Sun Microsystems, Inc. i USA och andra länder.

Alla SPARC-varumärken används under licens och är varumärken eller registrerade varumärken som tillhör SPARC International, Inc. i USA och andra länder. Produkter med SPARC-varumärken bygger på en arkitektur som har utvecklats av Sun Microsystems, Inc.

OPEN LOOK och det grafiska användargränssnittet från Sun™ är utvecklade av Sun Microsystems, Inc. för användare och licenstagare. Sun erkänner betydelsen av Xerox forskning och utveckling av grafiska användargränssnitt för datorindustrin. Sun innehar en licens utan ensamrätt från Xerox för Xerox grafiska användargränssnitt, som också omfattar Suns licenstagare som använder OPEN LOOKanvändargränssnittet och följer Suns skriftliga licensavtal.

Rättigheter för statsförvaltning i USA – kommersiell användning. Användare i statsförvaltningen i USA lyder under standardlicensavtal från Sun Microsystems, Inc. och gällande bestämmelser från FAR med tillägg.

DOKUMENTATIONEN TILLHANDAHÅLLS "I BEFINTLIGT SKICK". SUN ERKÄNNER INGA UTTRYCKLIGA ELLER UNDERFÖRSTÅDDA VILLKOR, LÖFTEN OCH GARANTIER, INKLUSIVE UNDERFÖRSTÅDDA GARANTIER OM SÄLJBARHET, LÄMPLIGHET FÖR ETT VISST ÄNDAMÅL ELLER LAGLIGHET. DETTA GÄLLER I ALLA FALL DÅ DET INTE FINNS JURIDISKT BINDANDE SKÄL TILL MOTSATSEN.

Copyright 2005 Sun Microsystems, Inc., 4150 Network Circle, Santa Clara, Californie 95054, Etats-Unis. Tous droits réservés.

Sun Microsystems, Inc. a les droits de propriété intellectuels relatants à la technologie qui est décrit dans ce document. En particulier, et sans la limitation, ces droits de propriété intellectuels peuvent inclure un ou plus des brevets américains énumérés à http://www.sun.com/patents et<br>un ou les brevets plus supplémentaires ou les applications de brevet en attente d

Ce produit ou document est protégé par un copyright et distribué avec des licences qui en restreignent l'utilisation, la copie, la distribution, et la décompilation. Aucune partie de ce produit ou document ne peut être reproduite sous aucune forme, par quelque moyen que ce soit, sans l'autorisation préalable et écrite de Sun et de ses bailleurs de licence, s'il  $\hat{y}$  en a.

Le logiciel détenu par des tiers, et qui comprend la technologie relative aux polices de caractères, est protégé par un copyright et licencié par des fournisseurs de Sun.

Des parties de ce produit pourront être dérivées des systèmes Berkeley BSD licenciés par l'Université de Californie. UNIX est une marque déposée aux Etats-Unis et dans d'autres pays et licenciée exclusivement par X/Open Company, Ltd.

Sun, Sun Microsystems, le logo Sun, Java, AnswerBook2, docs.sun.com, Ultra, et Solaris sont des marques de fabrique ou des marques déposées de Sun Microsystems, Inc. aux Etats-Unis et dans d'autres pays.

Toutes les marques SPARC sont utilisées sous licence et sont des marques de fabrique ou des marques déposées de SPARC International, Inc. aux Etats-Unis et dans d'autres pays. Les produits protant les marques SPARC sont basés sur une architecture développée par Sun Microsystems, Inc.

L'interface d'utilisation graphique OPEN LOOK et Sun™ a été développée par Sun Microsystems, Inc. pour ses utilisateurs et licenciés. Sun reconnaît les efforts de pionniers de Xerox pour la recherche et le développement du concept des interfaces d'utilisation visuelle ou graphique pour l'industrie de l'informatique. Sun détient une license non exclusive de Xerox sur l'interface d'utilisation graphique Xerox, cette licence couvrant également les licenciées de Sun qui mettent en place l'interface d 'utilisation graphique OPEN LOOK et qui en outre se conforment aux licences écrites de Sun.

LA DOCUMENTATION EST FOURNIE "EN L'ÉTAT" ET TOUTES AUTRES CONDITIONS, DECLARATIONS ET GARANTIES EXPRESSES OU TACITES SONT FORMELLEMENT EXCLUES, DANS LA MESURE AUTORISEE PAR LA LOI APPLICABLE, Y COMPRIS NOTAMMENT TOUTE GARANTIE IMPLICITE RELATIVE A LA QUALITE MARCHANDE, A L'APTITUDE A UNE UTILISATION PARTICULIERE OU A L'ABSENCE DE CONTREFAÇON.

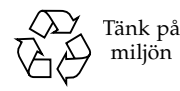

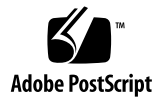

## Sun Ultra 20 arbetsstation: Versionsinformation

Om du vill ha den senaste versionen av den här versionsinformationen och annan dokumentation om arbetsstationen Sun Ultra™ 20 kan du besöka följande webbplats:

```
http://www.sun.com/products-n-solutions/
hardware/docs/Workstation_Products/Workstations/ultra_20/
```
Notera följande information och rekommendationer om arbetsstationen Sun Ultra 20.

Viktig information om maskinvara/BIOS

- ["USB-musens artikelnummer" på sidan 2](#page-3-0)
- ["NVIDIA FX1400 och NVS280 grafikkort" på sidan 2](#page-3-1)
- ["Strömavbrott" på sidan 3](#page-4-0)
- ["Strömlampa" på sidan 3](#page-4-1)
- ["Drivrutiner till det inbyggda ATI-grafikkortet" på sidan 3](#page-4-2)
- ["USB CD/DVD-enhet och Supplemental CD" på sidan 3](#page-4-3)

Linux-specifik information

- ["Gränssnittet RHEL 3 1394 \(Firewire\)" på sidan 4](#page-5-0)
- ["RHEL 3 och mikrofonanvändning" på sidan 5](#page-6-0)
- ["RHEL 4 \(32-bitars\) Meddelande" på sidan 5](#page-6-1)
- ["RHEL 4 Update 0-installation och FX1400" på sidan 5](#page-6-2)
- ["Ljuddrivrutin som används i SUSE-certifiering" på sidan 6](#page-7-0)
- ["SLES 9 SP1 Identifiera musen" på sidan 7](#page-8-0)

Windows-specifik information

- ["S4 viloläge" på sidan 7](#page-8-1)
- ["Speglad RAID i Windows XP" på sidan 8](#page-9-0)

Solaris-specifik information

- ["Solaris 10 Skärmupplösning" på sidan 8](#page-9-1)
- ["Konfigurera Sun LCD 24-tums bildskärm" på sidan 8](#page-9-2)

Dokumentationsspecifik information

■ ["Översatta dokument" på sidan 10](#page-11-0)

Diagnostikspecifik information

- ["Skadad diskettenhets modellnummer" på sidan 10](#page-11-1)
- ["Pc-Check Stress Test" på sidan 10](#page-11-2)

## Viktig information om maskinvara/BIOS

Följande maskinvaru- och BIOS-information gäller för arbetsstationen Sun Ultra 20, oberoende av vilket operativsystem som är installerat på den aktuella arbetsstationen.

#### <span id="page-3-0"></span>USB-musens artikelnummer

Se till att du använder Suns USB-mus, artikelnummer: 371-0754-01, som medföljer den här arbetsstationen Sun Ultra 20.

Äldre Sun USB-musenheter, däribland artikelnummer 370-3632-02, uppfyller inte kraven för Sun Ultra 20 arbetsstation och fungerar eventuellt inte som de ska.

#### <span id="page-3-1"></span>NVIDIA FX1400 och NVS280 grafikkort

Om du har NVIDIA FX1400 eller NVS280 grafikkort installerat på Sun Ultra 20 arbetsstation, notera följande:

- Dessa kort har två DVI-anslutningar, en för en primär bildskärm och en för en sekundär bildskärm. Om du bara använder en bildskärm kan du behöva pröva dig fram till vilken av anslutningarna som fungerar med bildskärmen.
- När du använder dessa kort med Solaris 10-operativsystemet, kan det hända att den dubbla bildskärmsfunktionen inte fungerar som den ska. I sådana fall kan du fortfarande använda den inbyggda ATI videoenheten för en bildskärm och den primära anslutningen på NVIDIA-kortet för den andra bildskärmen.

Mer information om hur du använder dubbla bildskärmar med Sun Ultra 20 arbetsstation finns i Bilaga B i *Sun Ultra 20 arbetsstation: Användarhandbok*.

#### <span id="page-4-0"></span>Strömavbrott

Om strömmen till systemet bryts av någon annan anledning än de vanliga avstängningsprocedurerna ska du vänta minst 10 sekunder innan du startar systemet igen. Då kan du vara säker på att reservströmmen har hunnit stängas av.

#### <span id="page-4-1"></span>Strömlampa

Om du startar systemet och sedan stänger av det igen innan den stora Sun-logotypen hunnit visas, kan det hända att strömlampan på framsidan fortsätter att lysa.

Åtgärda detta genom att stänga av nätströmmen med strömbrytaren på baksidan, bredvid nätkabeln.

#### <span id="page-4-2"></span>Drivrutiner till det inbyggda ATI-grafikkortet

Om du har för avsikt att använda den inbyggda videokontakten, måste du hämta drivrutinerna till ATI-grafikkortet på följande adress:

www.ati.com

Klicka på knappen Drivers and Software för att komma till rätt drivrutiner.

#### <span id="page-4-3"></span>USB CD/DVD-enhet och Supplemental CD

Sun Ultra Workstation Supplemental CD går inte att starta från en USB-ansluten CDeller DVD-enhet. Använd den inbyggda DVD-enheten till att starta Supplemental CD.

## Linuxspecifik information

Följande information gäller för arbetsstationen Sun Ultra 20 som kör ett Linuxoperativsystem. För närvarande kan Sun Ultra 20-arbetsstationen hantera följande Linux-operativsystem:

- Red Hat Enterprise Linux (RHEL) 3, Update 5 (32- och 64-bitars)
- Red Hat Enterprise Linux (RHEL) 4, Update 1 (32- och 64-bitars)
- SUSE Enterprise Server (SLES) 9, SP 1 (32- och 64-bitars)

Såvida inget annat anges avser informationen i detta avsnitt de uppdaterade operativsystemen ovan.

#### <span id="page-5-0"></span>Gränssnittet RHEL 3 1394 (Firewire)

Gränssnittet IEEE 1394 stöds inte av programvaran Red Hat Enterprise Linux (RHEL) 3. Om du har installerat RHEL 3 WS-operativsystemet på Sun Ultra 20 arbetsstation, måste du utföra följande procedur om du vill kunna aktivera 1394-porten:

#### **1. Sätt i RHEL 3 WS CD 3 i Sun Ultra 20 arbetsstation.**

**2. Installera följande rpm:**

**rpm -ivh kernel-unsupported-2.4.21-4.EL.***kernel***.rpm**

Där *kernel* är den Red Hat-kärna som du kör.

**3. Lägg till följande alias i katalogen** /etc/modules.conf**:**

```
alias ieee1394-controller ohci1394
```
**Obs!** Om du inte skriver aliaset exakt rätt kan RHEL 3 hänga sig.

**4. Hämta skriptet** rescan-scsi-bus.sh **från följande adress:**

http://www.linux1394.org/scripts/rescan-scsi-bus.sh

#### **5. Starta om arbetsstationen.**

1394-enheten numreras *inte* förrän du kör skriptet i Steg 6.

**6. Skriv följande för att köra rescan-scsi-bus.sh.**

# **sh /rescan-scsi-bus.sh**

Enheten (enheterna) visas i en maskinvaruläsare eller katalogen /proc/scsi/scsi.

#### <span id="page-6-0"></span>RHEL 3 och mikrofonanvändning

Mikrofonfunktionen stöds inte av Red Hat Enterprise Linux 3.

### <span id="page-6-1"></span>RHEL 4 (32-bitars) – Meddelande

När du har kört skriptet install.sh på Red Hat Enterprise Linux 4 (32-bitars), kan du få följande meddelande:

disk /dev/dm-0 doesn't contain a valid partition table

Du kan strunta i detta meddelande.

#### <span id="page-6-2"></span>RHEL 4 Update 0-installation och FX1400

Om du planerar att installera Red Hat 4 Update 0 på Sun Ultra 20 arbetsstation när det finns ett NVIDIA FX1400-videokort installerat, måste du installera operativsystemet på följande sätt för att undvika problem.

Det här problemet finns inte med Red Hat Enterprise Linux 4 Update 1.

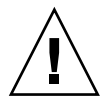

**Var försiktig –** Om du inte gör på det föreslagna sättet för att undvika problem, skadas grafikkortet och det blir omöjligt att fortsätta installationen.

Följande steg visar hur du utför installationen och undviker problemet:

- **1. Starta arbetsstationen och tryck på F2 vid skärmbilden med Sun-logotypen för att öppna fönstret BIOS Setup.**
- **2. Under menyn PnP/PCI Configurations ställer du in alternativet Change Init Display First på PCI Slot.**
- **3. Tryck på F10 för att spara ändringen och stänga BIOS.**
- **4. Sätt i skiva 1 med Red Hat 4 Update 0 64-bitars för att starta installationen.**
- **5. Starta om arbetsstationen när installationen är klar.**
- **6. Tryck på F2 vid skärmbilden med Sun-logotypen för att öppna fönstret BIOS Setup.**
- **7. Under menyn PnP/PCI Configurations ställer du in alternativet Change Init Display First på PCIEx.**
- **8. Tryck på F10 för att spara ändringen och stänga BIOS.** En dialogruta med följande meddelande visas: I cannot start X server...
- **9. Välj No i dialogrutan.**

En dialogruta med följande meddelande visas: Would you like me to run the X configuration program?...

**10. Välj No i dialogrutan.**

En dialogruta med följande meddelande visas: I will disable this X server for now...

- **11. Klicka på OK i dialogrutan.**
- **12. Logg in till arbetsstationen som superanvändare.**
- **13. Skriv följande kommandon för att köra** install.sh:

```
# mount /dev/cdrom /media/cdrecorder
# cd /media/cdrecorder/drivers/linux/red_hat
# ./install.sh
```
<span id="page-7-0"></span>**14. När skriptet har körts skriver du startx för att starta X-servern.**

#### Ljuddrivrutin som används i SUSE-certifiering

Den ljuddrivrutin som används för certifiering av SUSE-operativsystemet kan hämtas på www.nvidia.com eller på Sun Ultra 20 Workstation Supplemental CD i följande katalog: drivers/linux/chipset.

#### <span id="page-8-0"></span>SLES 9 SP1 – Identifiera musen

På SUSE Linux Enterprise Server (SLES) 9 SP1 måste användaren identifiera musen varje gång systemet startas. Så här identifierar du musen när arbetsstationen startas:

- **1. Gör något av följande:**
	- Klicka på Yes i dialogrutan med meddelandet om att SUSE-maskinvaran har identifierats.
	- Om det inte visas något meddelande öppnar du ett terminalfönster och skriver kommandot **yast2**.
- **2. I YaST Control Center, klickar du på Select Mouse Model under maskinvaruavsnittet.**
- **3. Under Mouse Configuration Wizard väljer du den mustyp som bäst passar in på din mus.**

Intellimouse Explorer (USB) rekommenderas.

- **4. Klicka på knappen Test för att tillämpa och prova de valda inställningarna.**
- **5. Klicka på knappen Accept för att tillämpa de valda inställningarna och stänga programmet.**

## Windowsspecifik information

Följande information gäller för arbetsstationen Sun Ultra 20 som kör Windows XP Professional 32-bitars (SP2) eller 64-bitars för x86-operativsystem.

#### <span id="page-8-1"></span>S4 viloläge

När du använder Windows XP 64-bitars operativsystem, fungerar inte viloläget S4 som det ska med 4 GB minne. Mer information finns på följande Microsoftwebbplats:

http://support.microsoft.com/default.aspx?scid=kb;en-us;888575

### <span id="page-9-0"></span>Speglad RAID i Windows XP

Notera följande när du använder en speglad RAID-konfiguration med Windows XP:

- NVIDIA RAID-drivrutinerna måste installeras med det XpReburn-skript som finns på Sun Ultra 20 Workstation Supplemental CD.
- Om du installerar Windows XP till en startbar RAID Array, ska du inte installera chipset-drivrutinerna direkt från Supplemental CD. Installera chipsetdrivrutinerna genom att köra XpReburn-skriptet.
- Om du använder Hitachi-diskar som speglade RAID-enheter kan det leda till dataförlust. Detta kommer att åtgärdas i framtida lanseringar.

Se *Sun Ultra 20 arbetsstation: Komma igång*, 819-3841-10, kapitel 2, för mer information om hur du installerar RAID-drivrutiner för Windows XP.

## Solaris-specifik information

Följande information gäller för arbetsstationen Sun Ultra 20 som kör Solaris 10 operativsystem.

#### <span id="page-9-1"></span>Solaris 10 – Skärmupplösning

Om din skärmupplösning inte är korrekt, högerklickar du på skrivbordet och väljer alternativet Change Desktop Resolution om du vill ändra upplösningen. Om du har en 24-tums bildskärm, se följande avsnitt för ytterligare anvisningar om hur du konfigurerar bildskärmen.

#### <span id="page-9-2"></span>Konfigurera Sun LCD 24-tums bildskärm

Gör följande för att konfigurera din Sun LCD 24-tums bildskärm när du kör Solaris 10-operativsystemet på Sun Ultra 20 arbetsstation:

- **1. Kopiera filen** xorg.conf.nvidia **som finns i** /etc/X11 **till** xorg.conf.
	- **a. Öppna ett terminalfönster och logga in som superanvändare.**
	- **b. Utför följande kommandon:**

```
# cd /etc/X11
# cp xorg.conf.nvidia xorg.conf
```
- **2. Redigera manuellt filen** xorg.conf**.**
	- **a. Utför följande kommando:**

# **vi /etc/X11/xorg.conf**

**b. Redigera vid behov posten** HorizSync **i** Monitor**-avsnittet i filen** xorg.conf **enligt följande:** 

```
HorizSync 31 - 82
```
Denna konfiguration är specifik för Suns 24-tums LCD-bildskärm.

**c. Redigera vid behov posten** VertRefresh **i** Monitor**-avsnittet i filen**  xorg.conf **enligt följande:**

**VertRefresh 56 - 76**

Denna konfiguration är specifik för Suns 24-tums LCD-bildskärm.

- **d. Ställ in 24-bitars skärmupplösningen enligt följande:**
	- **i. Sök efter** Subsection Display **i avsnittet** Screen **i filen** xorg.conf**.**

Det bör finnas tre Display-delavsnitt: Ett för 8bit (Djup 8). Ett för 16bit (Djup 16) och ett för 24bit (Djup 24).

- **ii. Gå till avsnittet** 24bit**.**
- **iii. Lägg till följande maximala upplösningsvärden i avsnittet** Modes**:**

**"1920x1200"**

Detta är den maximala upplösningen. Du kan lägga till mindre upplösningar om du vill.

- **3. Spara filen** xorg.conf**.**
- **4. Starta om arbetsstationen.**
- **5. Logga in till en session Java Desktop System (JDS).**
- **6. Välj upplösningen 1920x1200 genom att göra följande från JDS-skrivbordet:**
	- **a. Högerklicka på skrivbordet.**
	- **b. Välj Change Desktop Resolution.**
	- **c. Välj 1920x1200 för menyalternativet Resolution.**
	- **d. Klicka på Apply.**

## Dokumentationsspecifik information

Följande information gäller dokumentation till Sun Ultra 20 arbetsstation.

## <span id="page-11-0"></span>Översatta dokument

I *Sun Ultra 20 Workstation Setup Guide*, artikelnummer 819-2150-10, meddelas att översatta dokument finns tillgängliga på webbplatsen för dokumentation rörande Sun Ultra 20 arbetsstation. Dessa översatta dokument finns inte tillgängliga genast vid lanseringen av arbetsstationen, men de blir tillgängliga inom 30 dagar efter produktlanseringen.

## Diagnostikspecifik information

Följande information gäller programvaran Pc-Check Diagnostics för Sun Ultra 20 arbetsstation.

#### <span id="page-11-1"></span>Skadad diskettenhets modellnummer

Resultatet av Pc-Check för diskettenhetens modellnamn kommer att anges som skadad om *ingen* USB-diskettenhet är ansluten till Sun Ultra 20 arbetsstation.

Resultatet för diskettenhetens modellnamn visas korrekt när en USB-diskettenhet *är* ansluten till arbetsstationen.

#### <span id="page-11-2"></span>Pc-Check Stress Test

Om arbetsstationen har 4 GB minne, misslyckas Pc-Check System Stress-testet. Kör inte detta test om du har 4 GB minne på arbetsstationen.